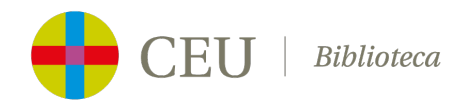

## **ACCESO A WEB OF SCIENCE DESDE LA PÁGINA WEB DE FECYT**

- **Desde el campus** de la Universidad CEU Cardenal Herrera:<http://wos.fecyt.es/>
- **Desde fuera del campus universitario:**
	- 1. Acceder [a http://wos.fecyt.es/](http://wos.fecyt.es/)
	- 2. En "Instituciones federadas de la FECYT" seleccionar "Universidad CEU Cardenal Herrera"

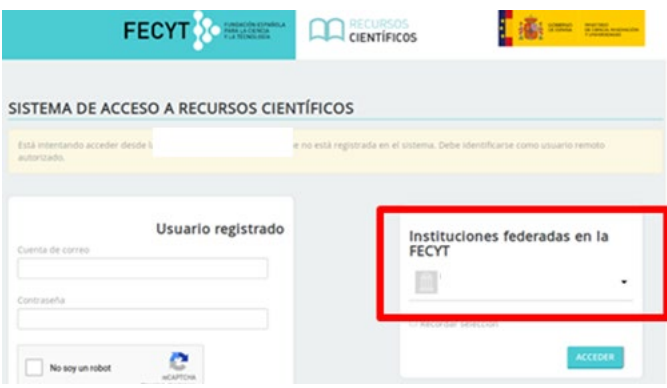

3. Identificación de usuario con las claves de Office 365: correo electrónico de la Universidad [xxxx@alumnos.uchceu.es](mailto:xxxx@alumnos.uchceu.es) o [xxxx@uchceu.es](mailto:xxxx@uchceu.es) y contraseña de la intranet.